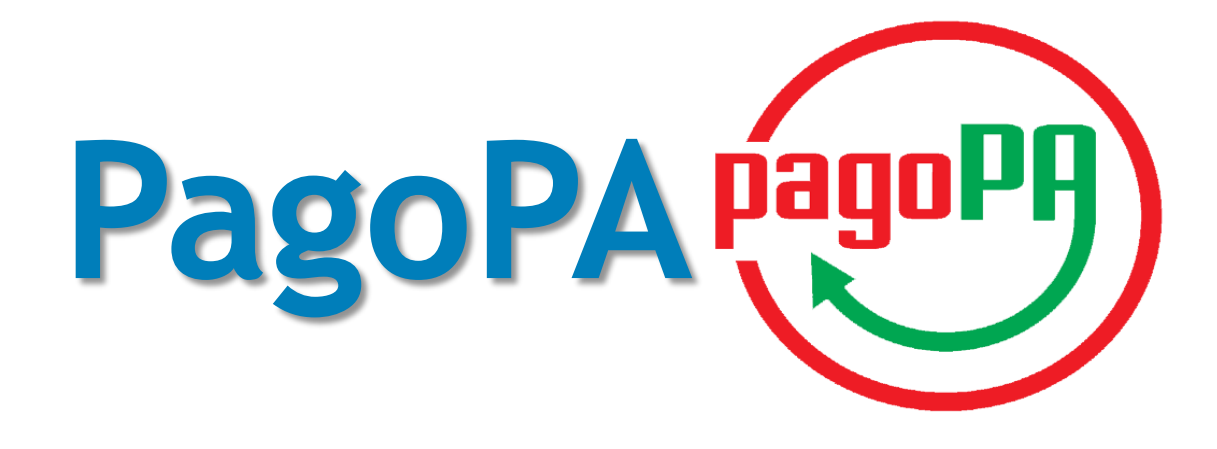

### Pagamento elettronico online

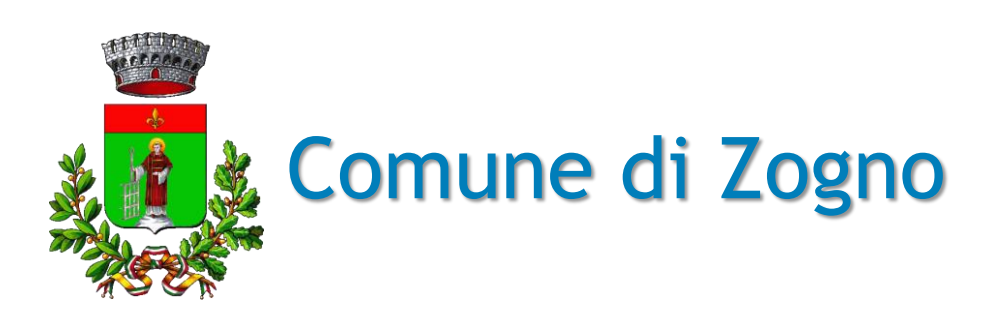

**Zogno DiG it Ale** 

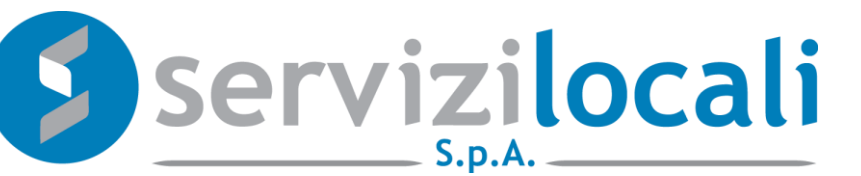

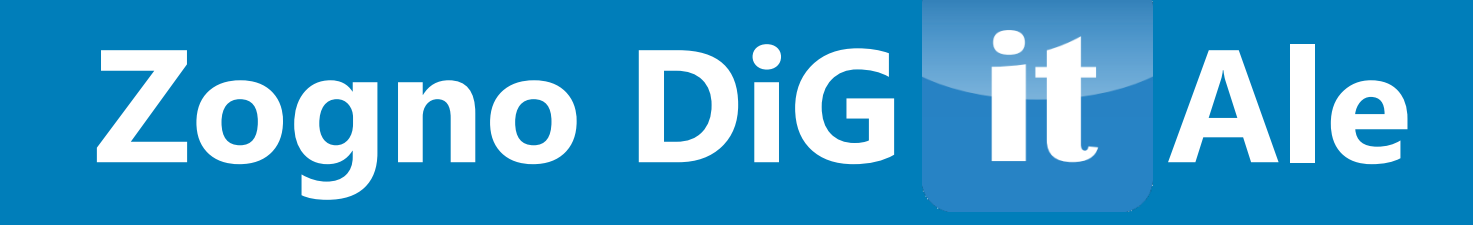

### **Il nuovo sistema di pagamento elettronico**

- Il Comune di Zogno, in ottemperanza alla normativa, ha adeguato il suo sistema di pagamenti aderendo al **nodo nazionale dei pagamenti** denominato **PagoPA**.
- Il nodo nazionale dei pagamenti è una piattaforma tecnologica che assicura **l'interoperabilità tra Pubbliche Amministrazioni e** Prestatori di Servizi di Pagamento (**PSP**), come ad esempio gli istituti bancari.
- Per maggiori informazioni visita il sito dell'AgID (Agenzia per l'Italia Digitale): <http://www.agid.gov.it/agenda-digitale/pubblica-amministrazione/pagamenti-elettronici>
- Il Comune di Zogno ha adottato il nuovo sistema di pagamento per i Servizi Online erogati attraverso il portale "**Zogno Digitale**".

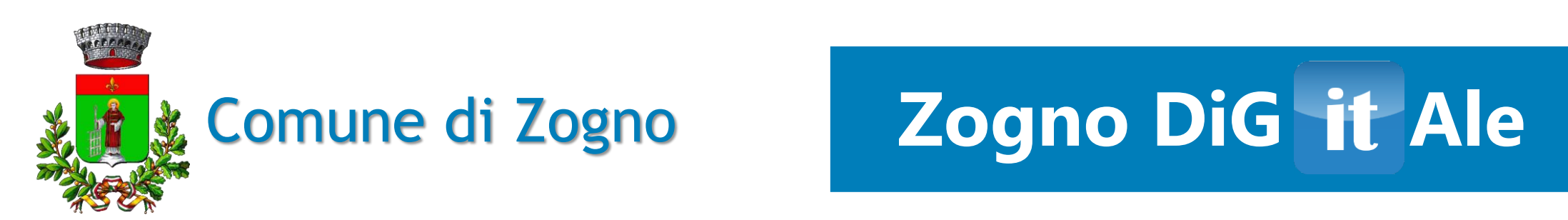

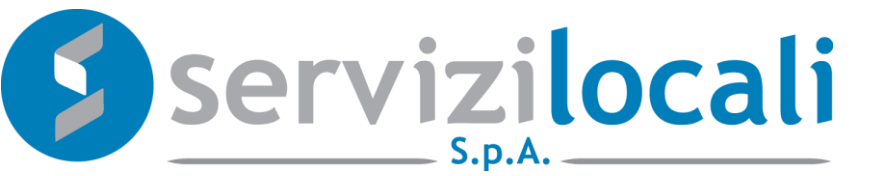

### **Cosa è possibile pagare con PagoPA**

E' ora possibile pagare online con PagoPA:

- **avvisi di accertamento** riferiti ai tributi **TARI**, **TARES**, **IMU**, **TASI** e **COSAP**
- avvisi di pagamento **COSAP**

A breve sarà possibile pagare anche le ricariche relative ai **Servizi Scolastici**.

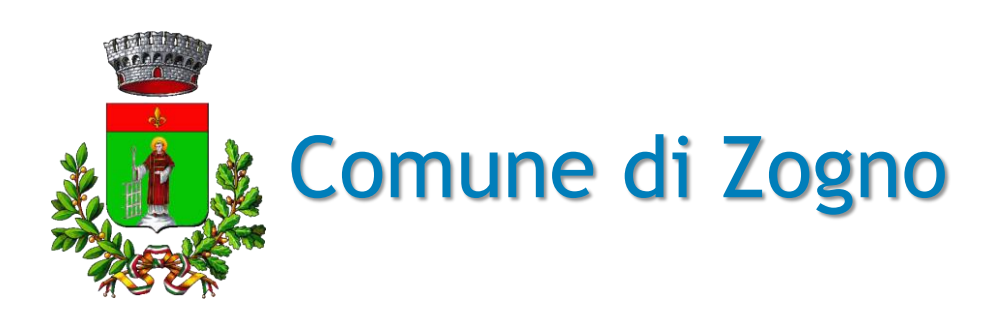

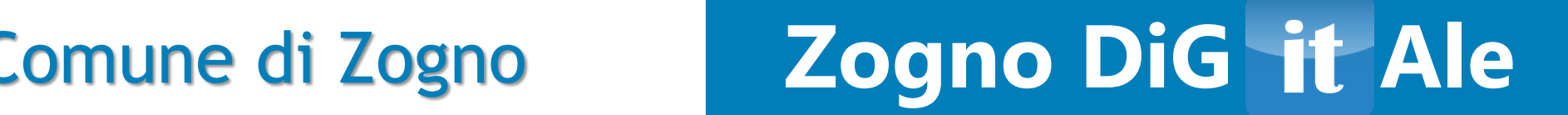

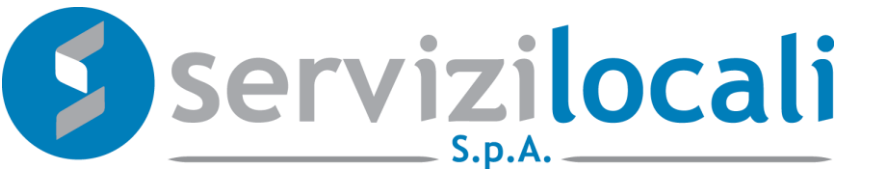

## **Vantaggi per il cittadino**

- PagoPA mette a disposizione dei cittadini una pluralità di PSP (Prestatori di Servizi di Pagamento, es. istituti bancari) fra i quali scegliere.
- Il cittadino può pagare tramite il PSP che applica le commissioni più basse.
- Ciascun PSP mette a disposizione degli utenti i propri circuiti di pagamento. Il cittadino potrà scegliere il PSP che accetta il circuito di pagamento della propria carta.
- Stessa interfaccia grafica e stessi operatori a livello nazionale.
- Maggiore trasparenza: non viene imposta un'unica banca con cui effettuare il pagamento; il cittadino ha la possibilità di effettuare la transazione con l'istituto di credito che preferisce, anche con la propria banca se ha aderito al nodo.

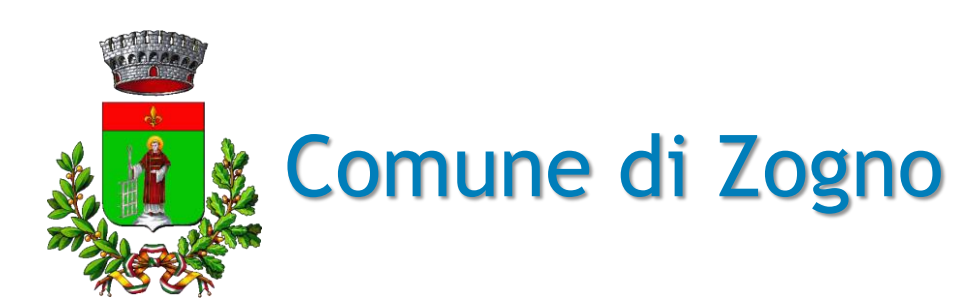

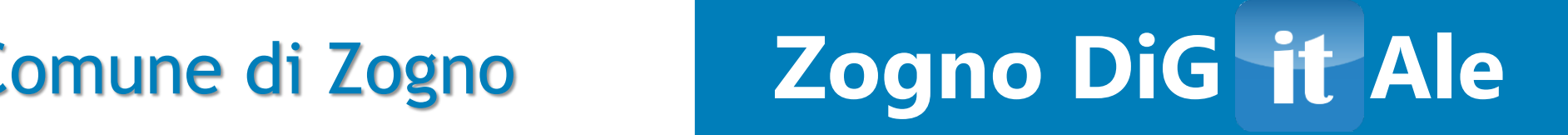

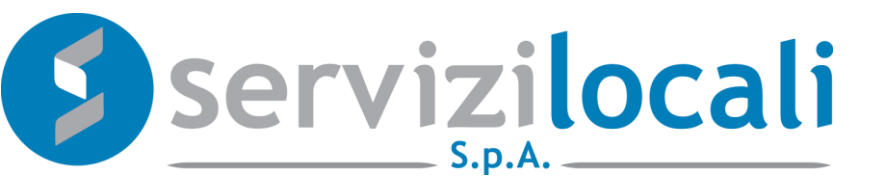

# **Zogno Digitale: il pagamento online con PagoPA**

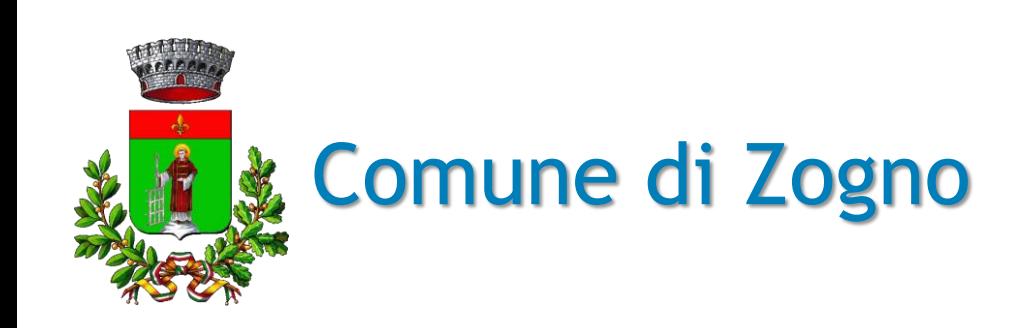

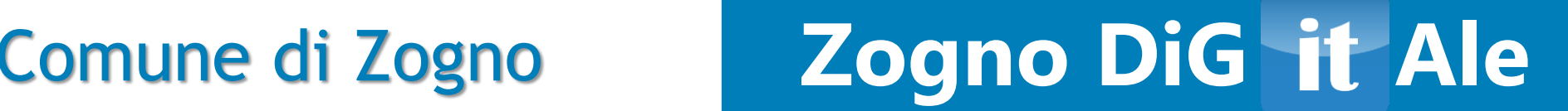

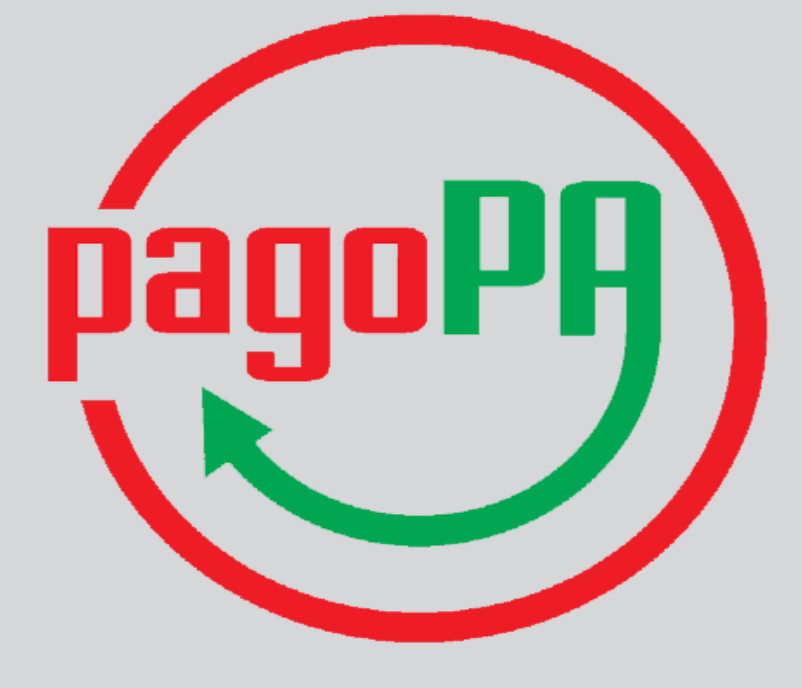

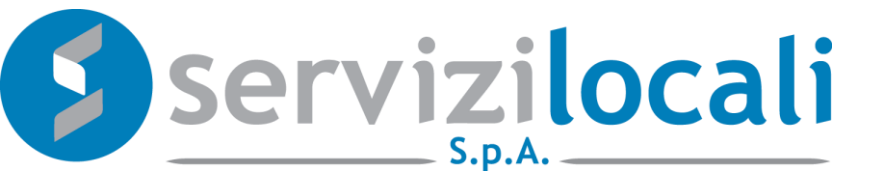

### **Come funziona 1/9**

#### Accertamento Dovuto Versato IMU - Nº atto: 57 anno: 2013 prot.: 2117

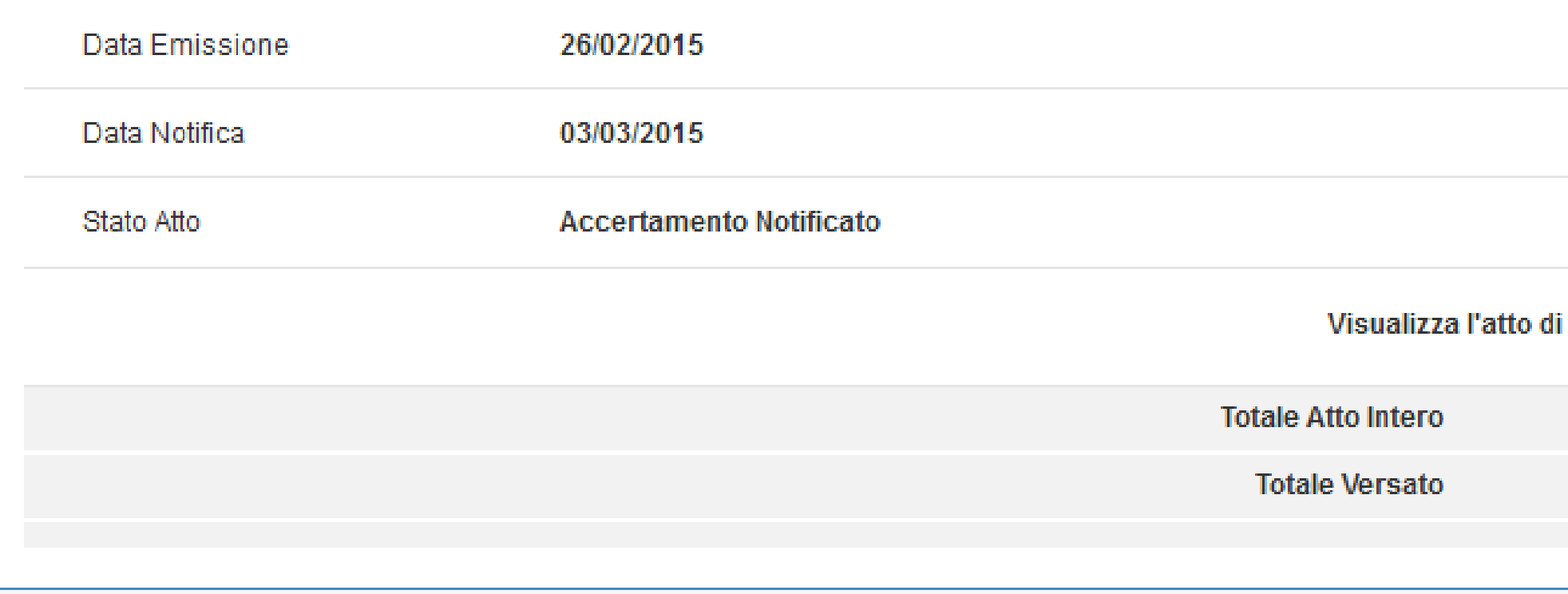

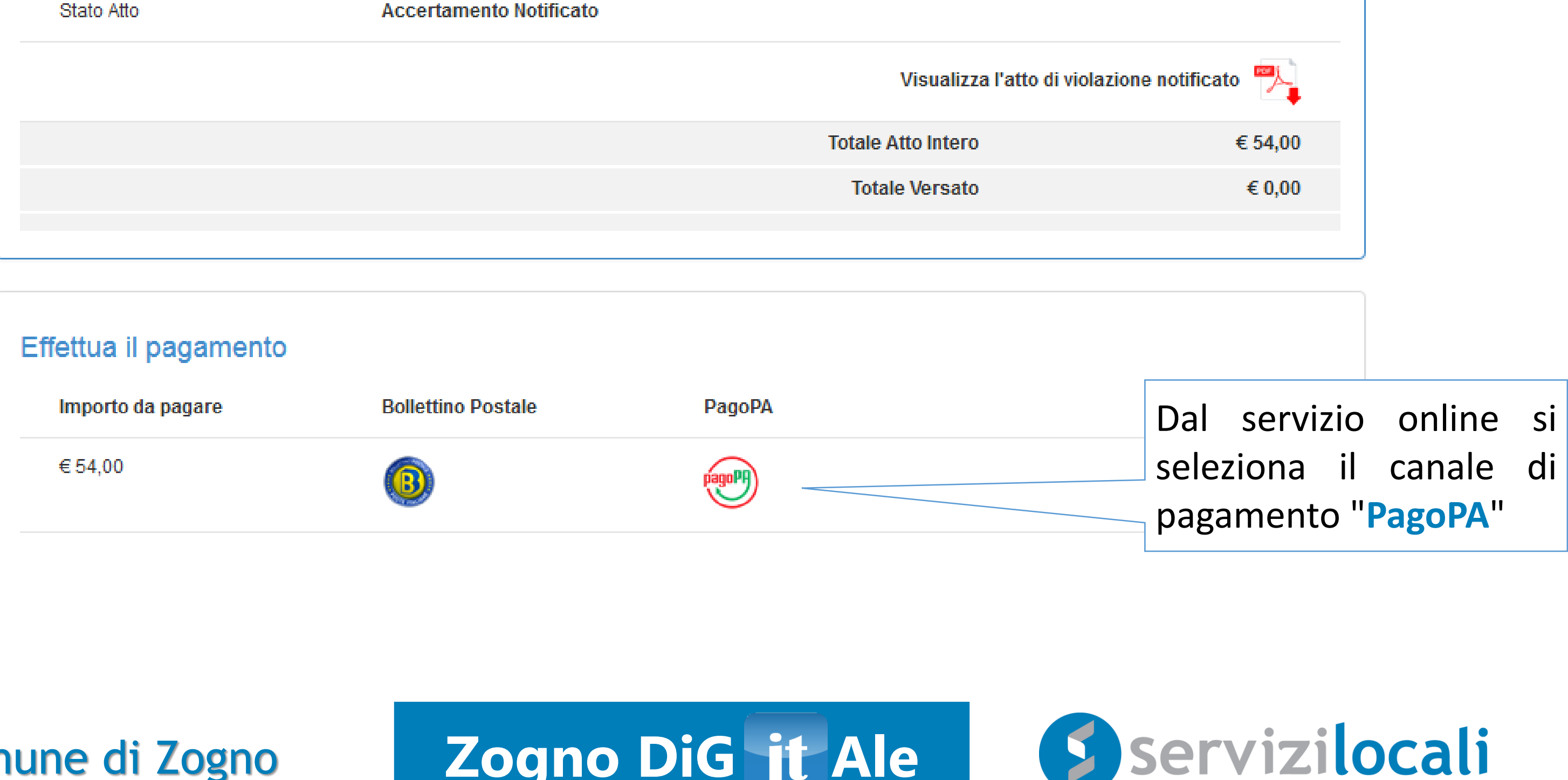

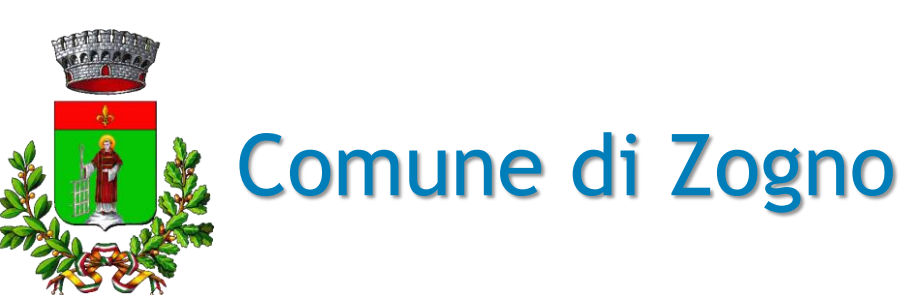

#### Comune di Zogno **Zogno DiG<sup>1</sup> it Ale**

### **Come funziona 2/9**

• Una volta visualizzato il riepilogo di spesa, si clicca su "PROCEDI CON IL PAGAMENTO" per confermare l'operazione:

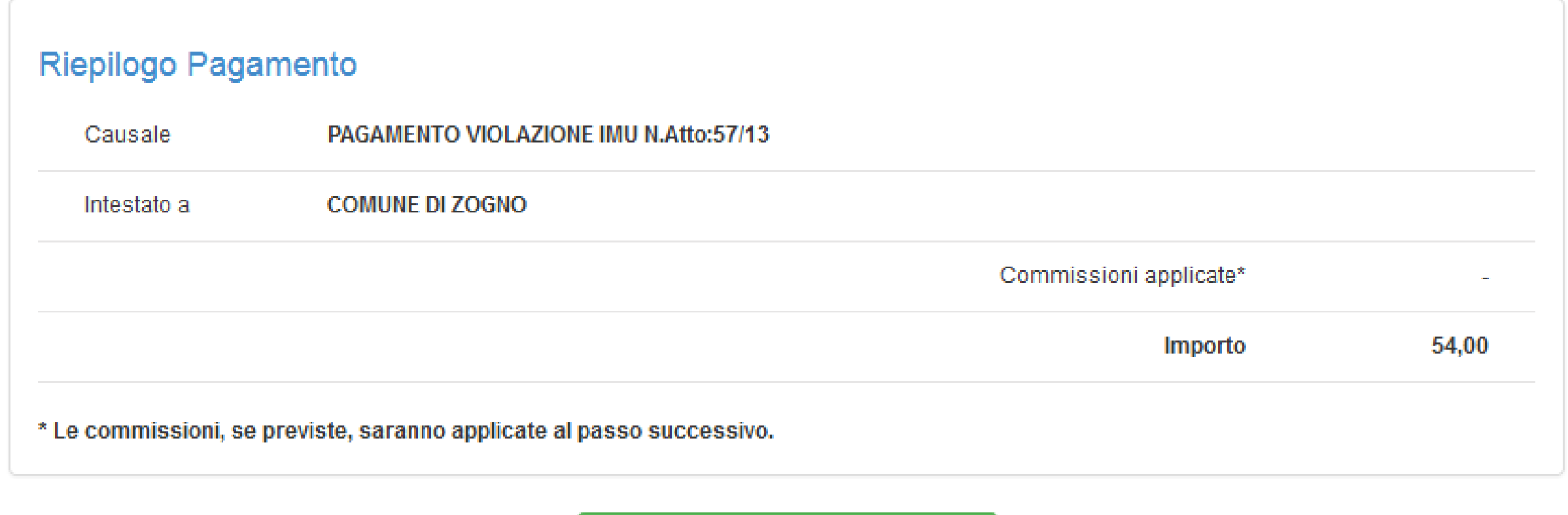

- PROCEDI CON IL PAGAMENTO
- Nel riepilogo di spesa non sono visualizzate le commissioni perché dipendono dal PSP (Prestatore di Servizi di Pagamento) che si selezionerà nei prossimi passaggi.

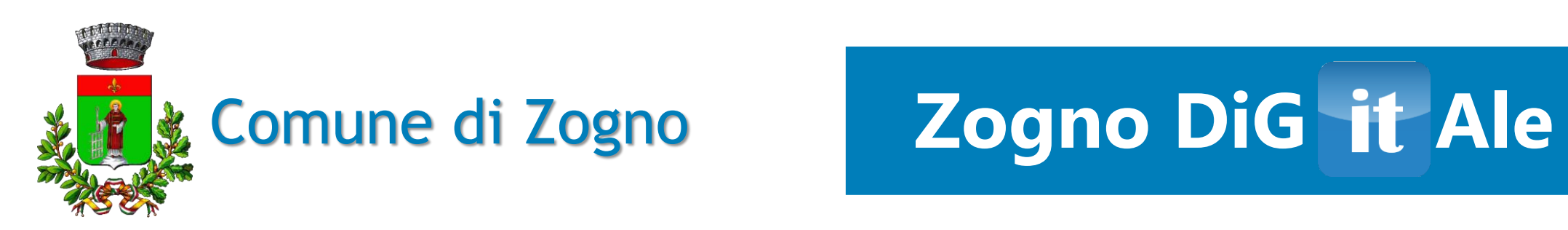

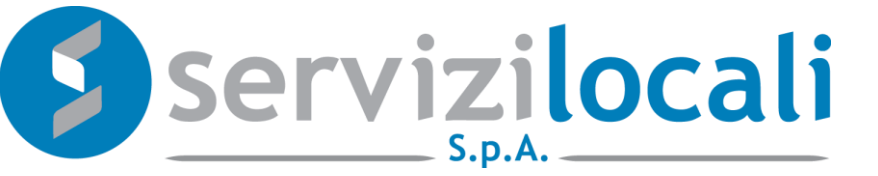

## **Come funziona 3/9**

• Vieni reindirizzato sul portale nazionale PagoPA dove devi scegliere come pagare:

## **COMUNE DI ZOGNO**

#### Scegli come pagare

Bonifico bancario O

Carte di Credito o Debito o Prepagata <sup>O</sup>

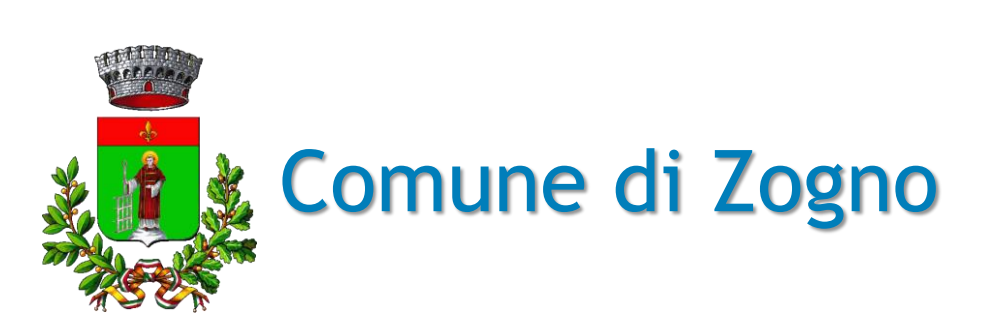

#### Portale nazionale PagoPA

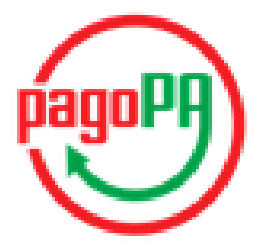

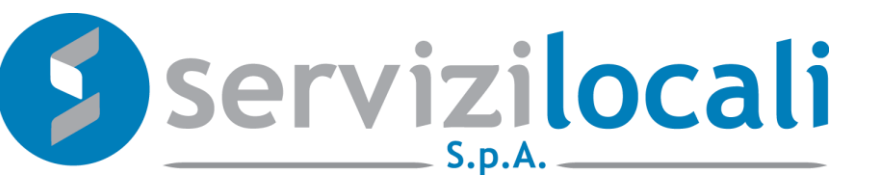

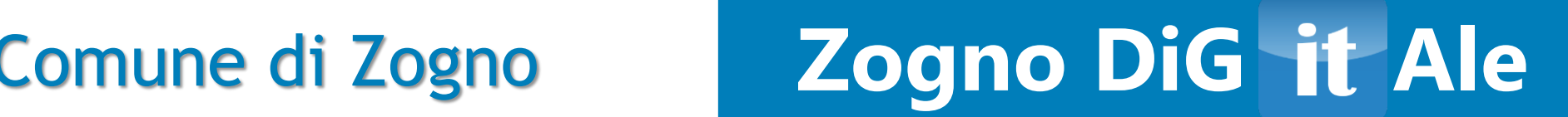

## **Come funziona 4/9**

• A questo punto devi scegliere con quale PSP (Prestatore di Servizi di Pagamento) completare la transazione cliccando su "Seleziona":

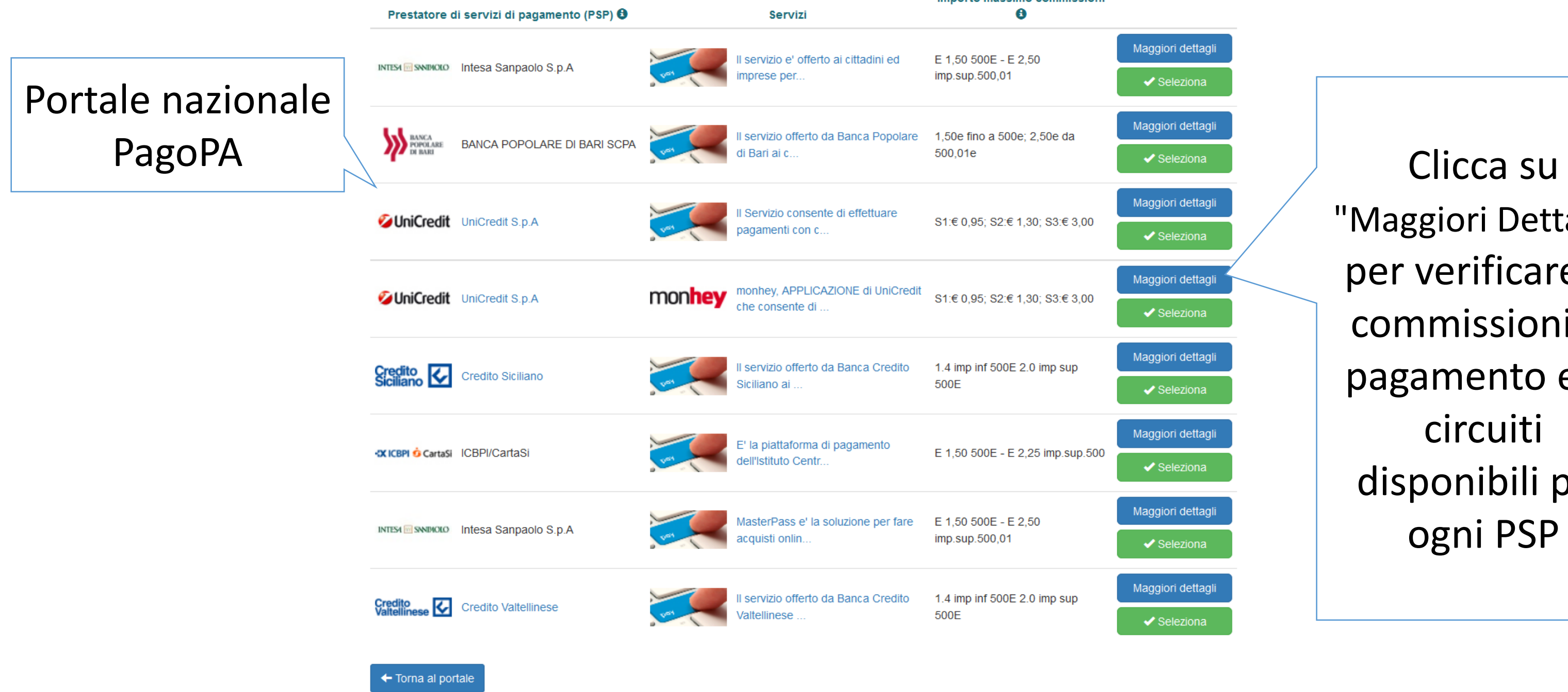

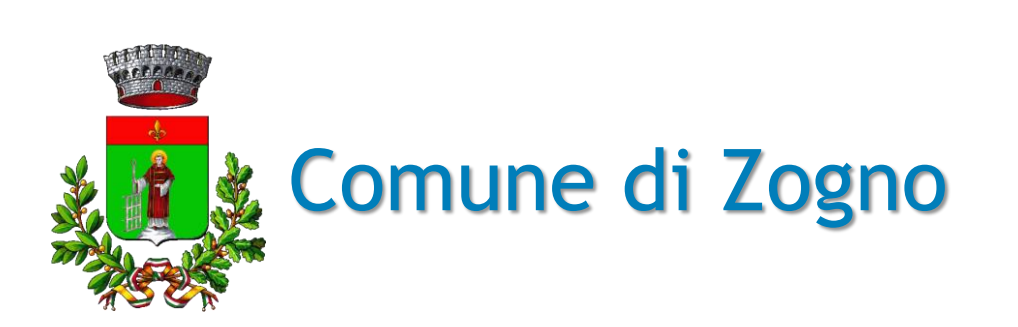

"Maggiori Dettagli" per verificare le commissioni di pagamento ed i circuiti disponibili per ogni PSP

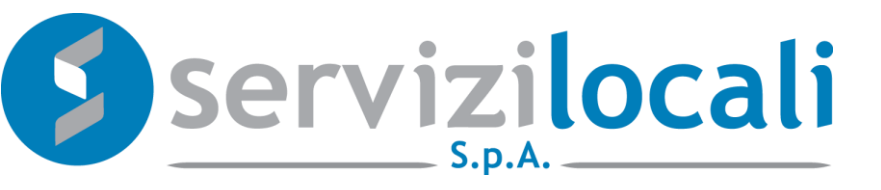

### Comune di Zogno **Zogno DiG Ale**

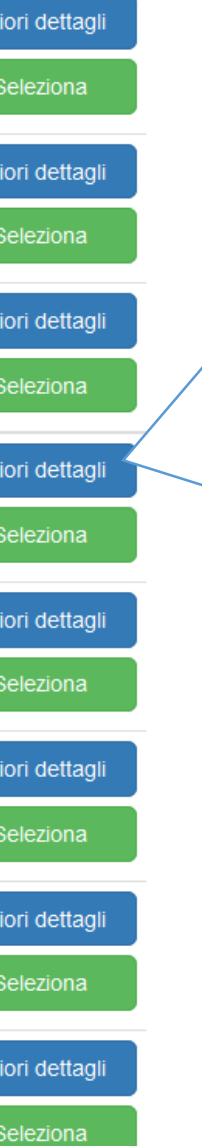

o maccimo commiccion

## **Come funziona 5/9**

Devi, quindi confermare la scelta:  $\bullet$ 

#### Conferma scelta

Confermi di effettuare il pagamento con UniCredit S.p.A

 $X$  No

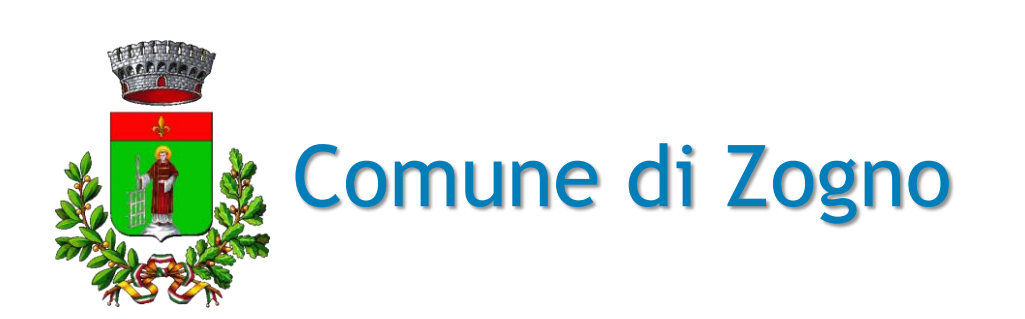

#### Zogno DiG it Ale

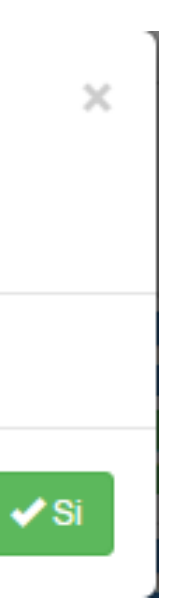

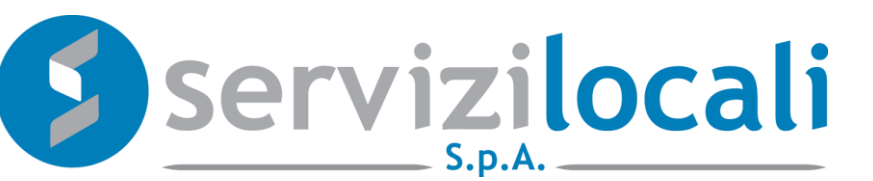

### **Come funziona 6/9**

 $\mathbf{\mathsf{II}}$ **PSP** propone dati  $\bullet$  $\mathbf{I}$ riepilogativi del pagamento, inclusivi delle commissioni. Per completare il pagamento devi cliccare su "Paga":

#### Richiesta Pagamento Telematico (RPT)

Numero:

RF2509400029016600000000000021000000 Ente Beneficiario: **COMUNE DI ZOGNO DESCRIZIONE IMPORTO** /RFS/RF2509400029016600000000000021000000 54,00€ /54.00 Importo operazione di pagamento € 54 Commissione operazione di pagamento € 1.30

#### Totale da pagare

Verifica presa visione dell'Informativa privacy, nonché presa visione e accettazione delle condizioni del Servizio contenute nel Foglio Informativo di riferimento, in assenza dell'accettazione non si potrà procedere con l'esecuzione dell'operazione di pagamento.

◀ Annulla

#### Per ulteriori informazioni:

puoi contattare il numero sul retro della carta per le carte emesse da UniCredit oppure il num. (800.044.662 per le carte emesse da altri istituti e per il Servizio Mobile Plus.

Informativa cookies

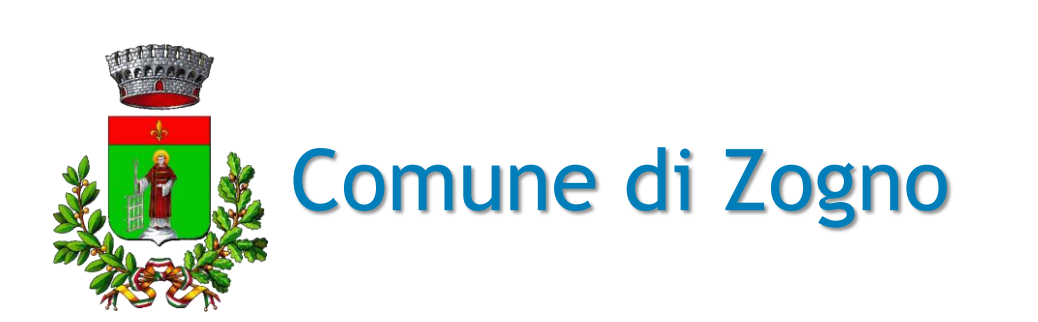

## Zogno DiG it Ale

Paga ▶

€ 55.30

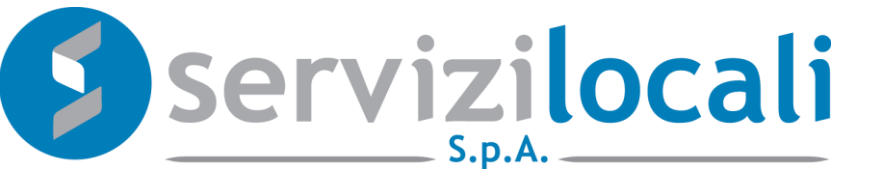

## **Come funziona 7/9**

• Non resta che inserire gli estremi della carta, cliccare su "Continua",

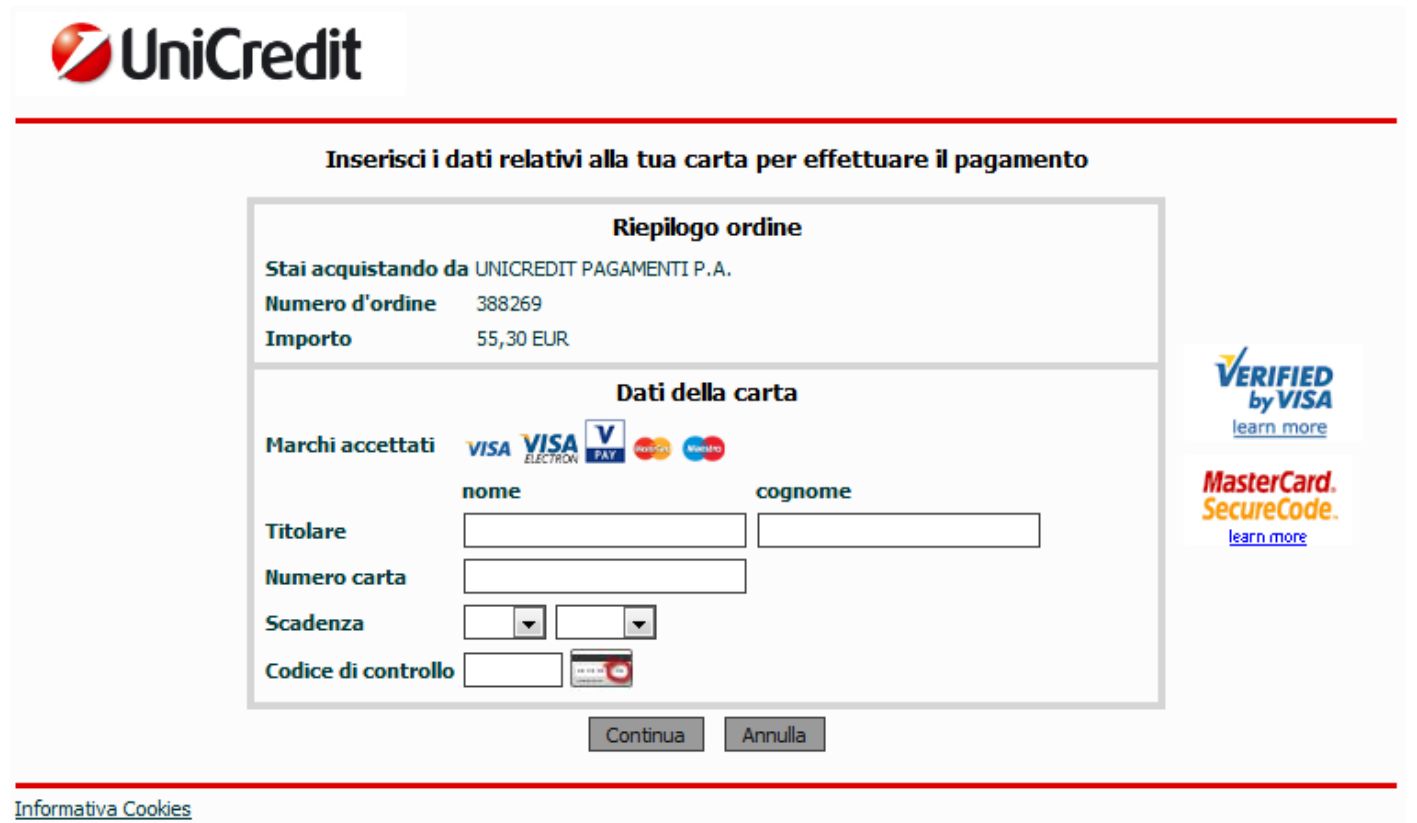

inserire l'eventuale codice di autorizzazione della propria carta e cliccare su "Prosegui":

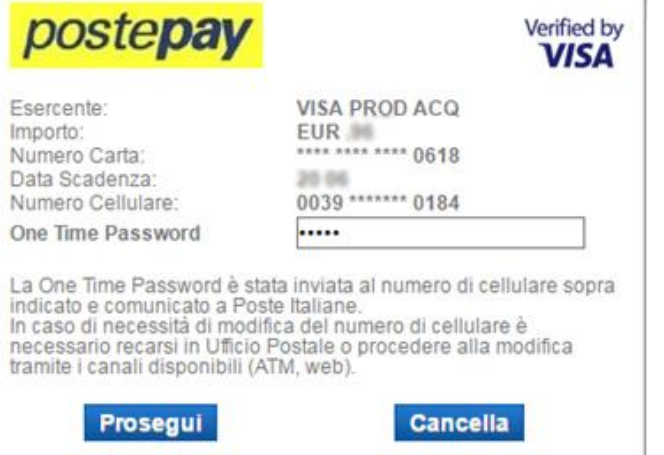

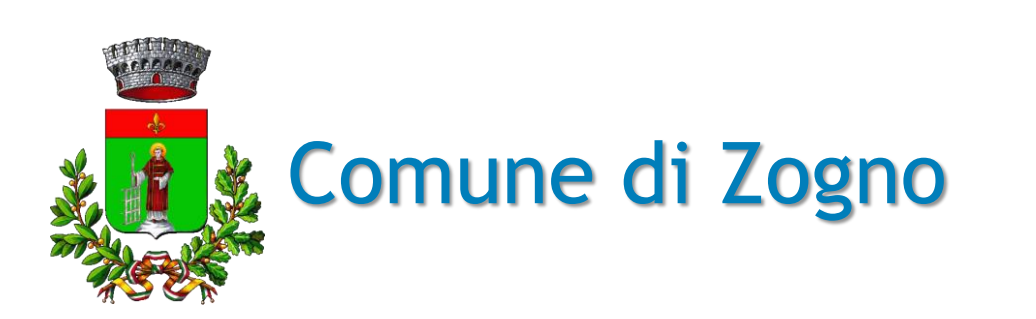

### Comune di Zogno **Zogno DiG Ale**

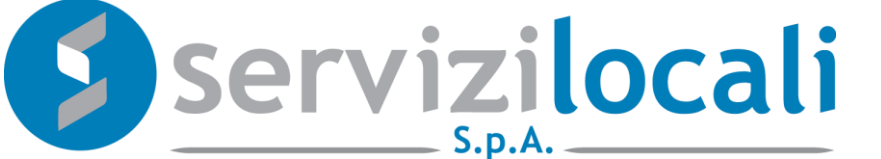

### **Come funziona 8/9**

• A questo punto il pagamento è completato e puoi scaricare la Ricevuta Telematica dal portale "Zogno Digitale" a cui vieni reindirizzato:

**TRANSAZIONE AVVENUTA CORRETTAMENTE** 

Grazie per aver utilizzato PagoPA, il tuo pagamento è avvenuto correttamente!

Se vuoi scaricare la ricevuta telematica in formato PDF clicca qui

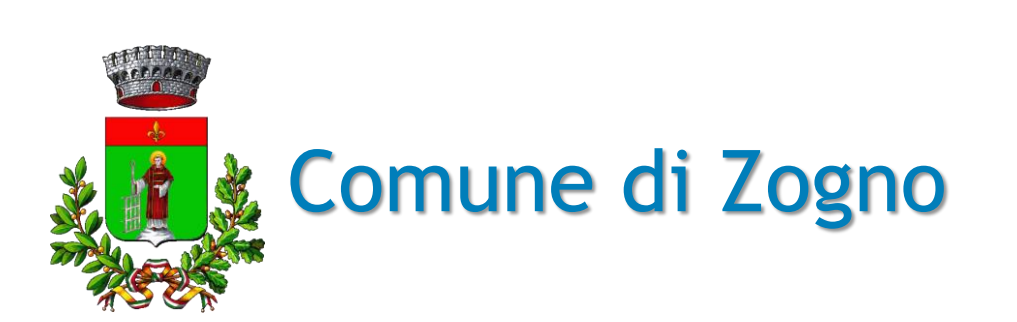

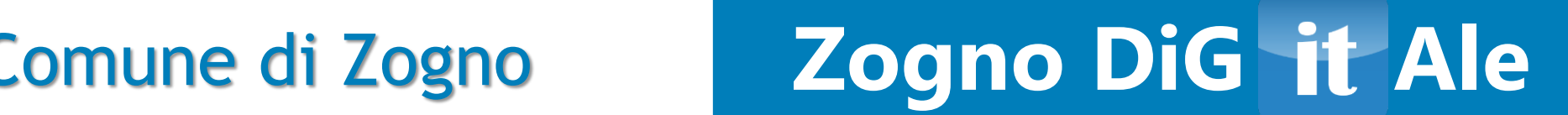

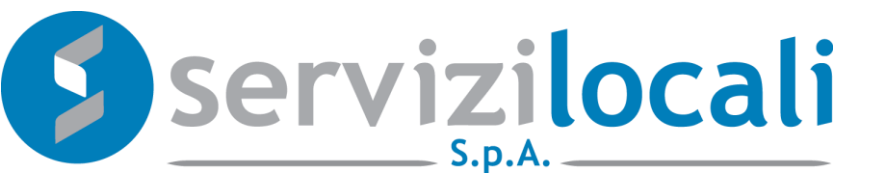

## **Come funziona 9/9**

La ricevuta di pagamento scaricata ha valore di quietanza:  $\bullet$ 

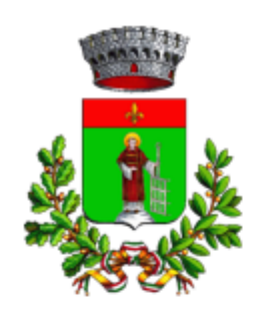

#### **COMUNE DI ZOGNO**

RICEVUTA TELEMATICA

#### OGGETTO: RICEVUTA PAGAMENTO IUV RF25094000290166000000000000021000000

Spett.le NOME COGNOME,

Le comunichiamo che l'importo di euro 54 dovuto al COMUNE DI ZOGNO è stato pagato come da dettaglio seguente:

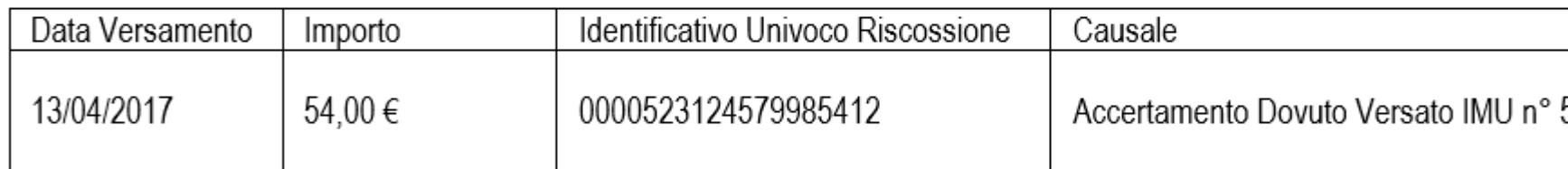

Le comunichiamo inoltre che il pagamento è avvenuto tramite il servizio PagoPA collegato con il seguente Prestatore di Servizi di Pagamento (PSP):

Denominazione: UniCredit S.p.A.

Codice Identificativo Univoco: IT00348170101

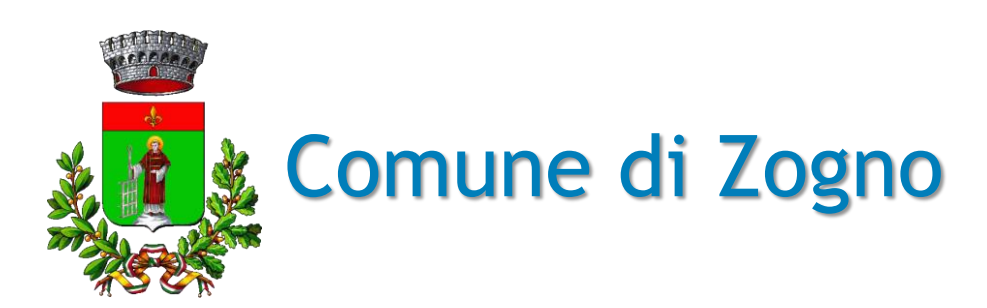

### Zogno DiG it Ale

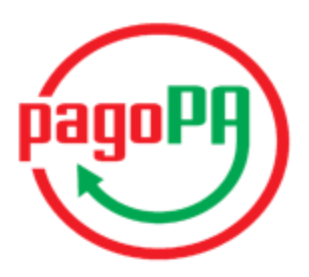

57/2013

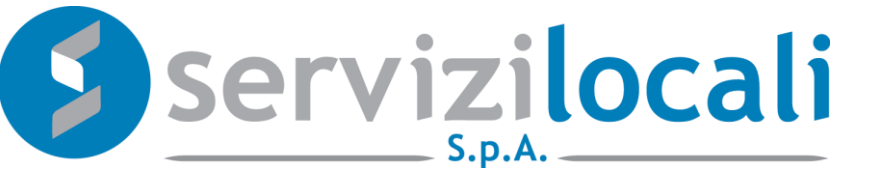